# **Layouts | Terminplaner**

Layouts können definiert werden, um die Standardfarben und Angaben in einer Terminplaner-Ansicht zu ändern. Es können mehrere Layouts erstellt und verschiedenen Ansichten zugewiesen oder über das Aktionsmenü abgerufen werden (z. B. je Filiale ein Layout). Zur Bearbeitung wählen Sie einen Eintrag aus der Übersicht aus oder legen ein neues Layout an.

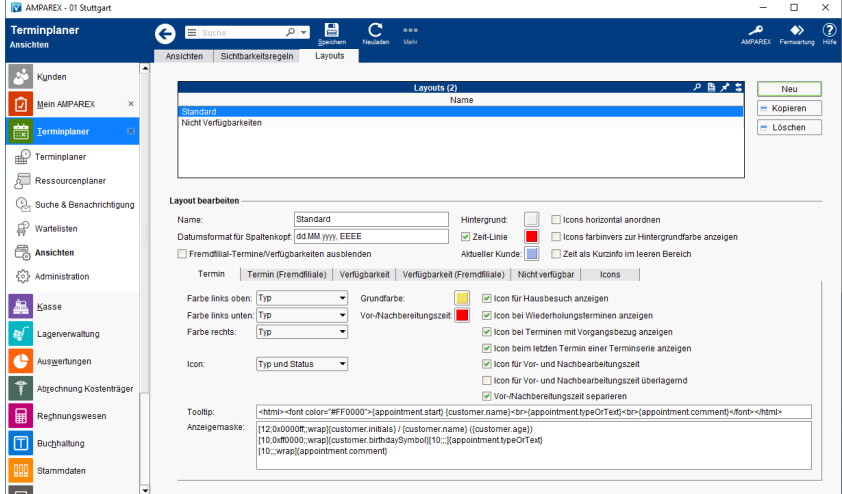

## Funktionsleiste

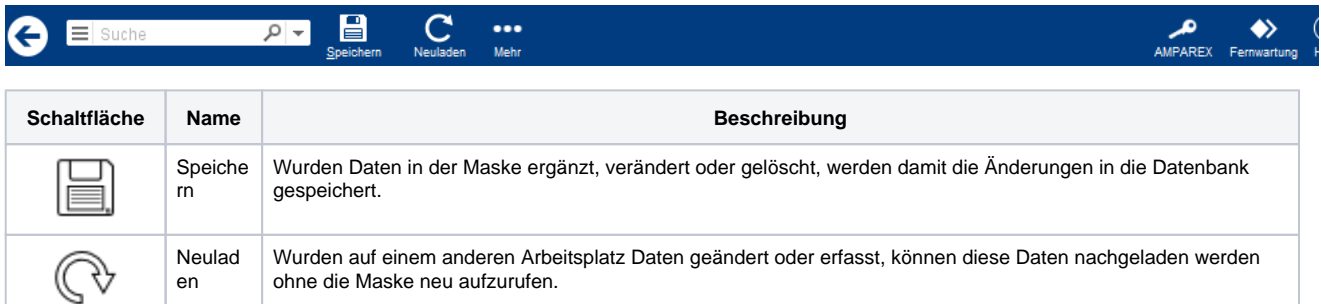

#### Maskenbeschreibung

#### **Tabelle 'Layouts'**

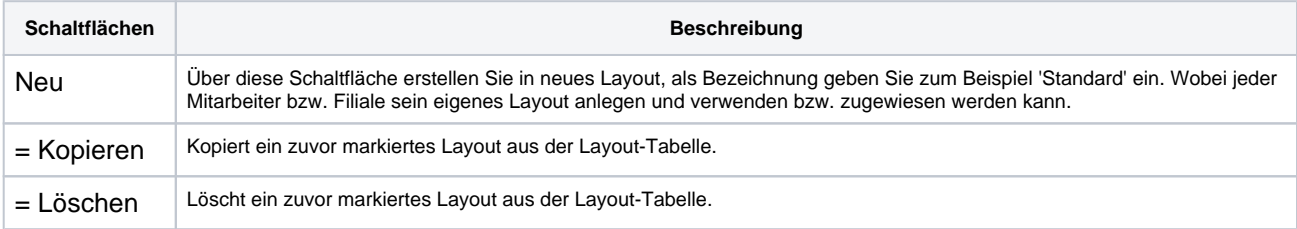

### Weitere Reiter & Befehle

- [Layout bearbeiten | Terminplaner](https://manual.amparex.com/display/HAN/Layout+bearbeiten+%7C+Terminplaner)
- [Termin und Termin Fremdfiliale | Terminplaner](https://manual.amparex.com/display/HAN/Termin+und+Termin+Fremdfiliale+%7C+Terminplaner)
- [Tooltip | Terminplaner](https://manual.amparex.com/display/HAN/Tooltip+%7C+Terminplaner)
- [Anzeigemaske | Terminplaner](https://manual.amparex.com/display/HAN/Anzeigemaske+%7C+Terminplaner)
- [Verfügbarkeit bzw. nicht Verfügbarkeit | Fremdfiliale](https://manual.amparex.com/pages/viewpage.action?pageId=5867286)
- [Icons | Termin](https://manual.amparex.com/display/HAN/Icons+%7C+Termin)